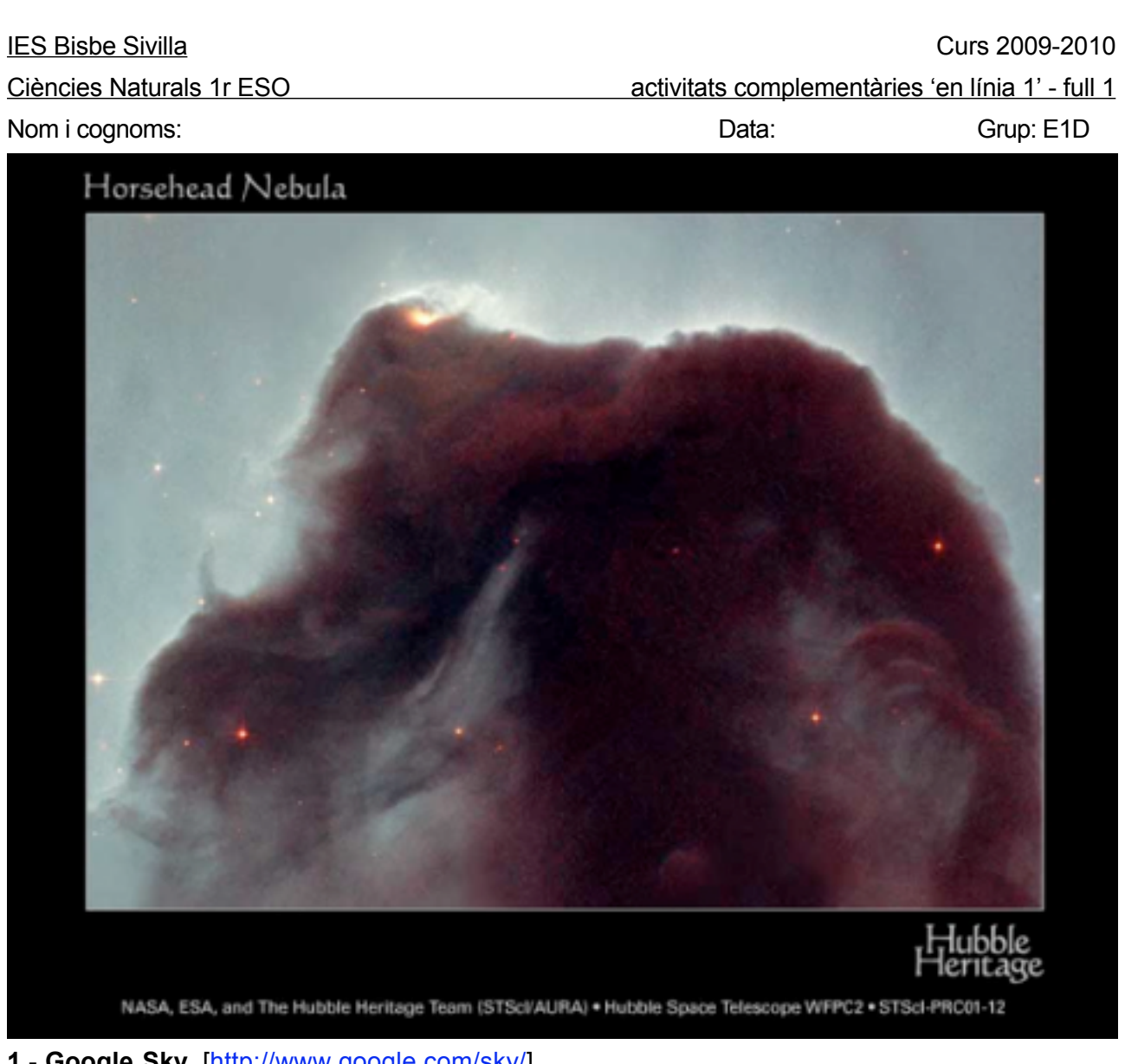

**1**.- **Google Sky** [http://www.google.com/sky/]

**1**.**1**.- Entreu en aquest web i a la part inferior de la pantalla cerqueu i feu clic a **imatges del Hub-**

**ble**. A continuació, cerqueu la '*Nebulosa de l'Insecte*' i cliqueu la imatge.

- Quin és l'altre nom d'aquesta nebulosa?
- Què hi ha en el seu centre?
- A quina distància es troba de nosaltres?
- **1**.**2**.- Cerqueu ara la '*Galàxia Remolí*' i cliqueu la imatge.
	- Quins són els altres dos noms d'aquesta galàxia?
	- Quants braços té aquesta galàxia?
	- Què hi ha en els braços?
- **1**.**3**.- Finalment, cerqueu la '*Nebulosa del Cap de Cavall*' i cliqueu la imatge.
	- Expliqueu què és aquesta nebulosa.
	- Quin és el seu nom en anglès?